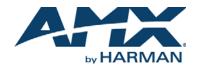

An SVSI system is comprised of Encoders, Decoders, and other available accessories including Network Video Recording (NVR) solutions, Windowing Processor (WP) units, and Audio Transceivers (ATRs). The system allows you to distribute HD video and audio across a Gigabit Ethernet network. Each device is controllable via TCP/IP direct socket using device IP addresses and port 50002. Port 50002 supports a single connection at one time and rejects all other connection attempts until the established connection is closed. Refer to this document to find the commands needed for your Windowing Processor application.

NOTE: This information is considered current as of the date of publication. AMX reserves the right to add/modify/remove commands and change the standard response packet as needed.

## NOTE: Window numbers index at 0.

NOTE: In the Example sections of this document, <CR> indicates a carriage return as defined by your control method (e.g., r, x0d, \$0d, 0x0d, 0x0d, 0dH). <CRLF> is also supported, but not required.

## **API Command List**

| Command    | Description                                                                                                    | Variables                                                                                                    | Example                                      |
|------------|----------------------------------------------------------------------------------------------------|----------------------------------------------------------------------------------------------------|----------------------------------------------|
| winset     | Set coordinates for window arrangement.                                                                                                    | <ul> <li>Window number (0-3).</li> <li>xUL, yUL: x, y coordinates (in pixels) for<br/>upper-left corner of window.</li> <li>xLR, yLR: x, y coordinates (in pixels) for<br/>lower-right corner of window.</li> </ul>   | winset:1:0,0,960,540 <cr></cr>               |
| cropref    | Set crop parameters (based on 1080p reference).                                                                                                  | <ul> <li>Window number (0-3).</li> <li>xUL, yUL: x, y crop coordinates (in pixels) for upper-left corner of window.</li> <li>xLR, yLR: x, y crop coordinates (in pixels) for lower-right corner of window.</li> </ul> | cropref:1:963,542,1920,1080<br><cr></cr>     |
| cropref4K  | Set crop parameters (based on 4K reference).                                                                                                    | <ul> <li>Window number (0-3).</li> <li>xUL, yUL: x, y crop coordinates (in pixels) for upper-left corner of window.</li> <li>xLR, yLR: x, y crop coordinates (in pixels) for lower-right corner of window.</li> </ul> | cropref4K:1:1926,1084,3839,2159<br><cr></cr> |
| set        | Set stream number for designated window.                                                                                                    | • Window number (0-3).<br>• Stream number (1-32767).                                                                                                    | set:1:240 <cr></cr>                          |
| setz       | Set layering/priority order of the windows.                                                                                                    | Window number (0-3).     Z settings (1-4, with 4 being the top-most).                                                                                                    | setz:1:1 <cr></cr>                           |
| setbord    | Set window border.                                                                                                    | <ul> <li>Window number (0-3).</li> <li>Vertical border width (in pixels).</li> <li>Horizontal border width (in pixels).</li> </ul>                                                                                    | setbord:1:8,8 <cr></cr>                      |
| setbordcol | Set window border color.                                                                                                    | • Window number (0-3).<br>• RGB values (0-255).                                                                                                    | setbordcol:1:124,168,205 <cr></cr>           |
| bordon     | Turn on border for window.                                                                                                    | Window number (0-3).                                                                                                    | bordon:1 <cr></cr>                           |
| bordoff    | Turn off border for window.                                                                                                    | Window number (0-3).                                                                                                    | bordoff:1 <cr></cr>                          |
| winon      | Turn on window.                                                                                                    | Window number (0-3).                                                                                                    | winon:1 <cr></cr>                            |
| winoff     | Turn off window.                                                                                                    | Window number (0-3).                                                                                                    | winoff:1 <cr></cr>                           |
| preset     | Load preset settings. The presets have<br>numbers that precede their names in the<br><b>Load Custom Preset</b> drop-down menu of<br>the webpage. | Preset number.                                                                                                    | preset:10 <cr></cr>                          |
| seta       | Set the audio input stream.                                                                                                    | Audio source stream number (1-32767).                                                                                                    | seta:1 <cr></cr>                             |
| mute       | Mute audio.                                                                                                    |                                                                                                    | mute <cr></cr>                               |
| unmute     | Unmute audio.                                                                                                    |                                                                                                    | unmute <cr></cr>                             |

| Command                    | Description                                               | Variables                                                                                                    | Example                                   |
|----------------------------|-----------------------------------------------------------|----------------------------------------------------------------------------------------------------|-------------------------------------------|
| setbkgd                    | Set background image.                                     | Background number (1-4).                                                                                                    | setbkgd:2 <cr></cr>                       |
| bkgndloaded                | Refresh the window to the newly uploaded background.      | Window number (0-3).                                                                                                    | bkgndloaded:1 <cr></cr>                   |
| modeset                    | Set output resolution of Windowing<br>Processor.          | Mode name.<br>1080p   1080p24   1080p50   1080p59.94<br>1080p60   2160p   2160p30   2160p50<br>2160p59.94   2160p60   4096x2160p24<br>4096x2160p60 | modeset:1080p <cr></cr>                   |
| windowReset                | Restart a window.                                         | Window number (0-3).                                                                                                    | windowReset:1 <cr></cr>                   |
| getStatus                  | Returns current device status string in XML form.         |                                                                                                    | getStatus <cr><br/>or<br/>?<cr></cr></cr> |
| setSettings:name           | Set a unit name for the Windowing Processor.              | Serial string (255 character max).                                                                                                    | setSettings:name:Conf WP 2 <cr></cr>      |
| setSettings:quality        | Set compression level of stream.                          | Quality value (1-100). The higher the value, the better the quality.                                                                               | setSettings:quality:80 <cr></cr>          |
| setSettings:<br>audioDelay | Set an audio delay (in milliseconds).                     | Delay value in milliseconds (1-255).                                                                                                    | setSettings:audioDelay 50 <cr></cr>       |
| setSettings:<br>setStream  | Set the output stream number for the Windowing Processor. | Stream number (1-32767).                                                                                                    | setSettings:setStream 240 <cr></cr>       |
| setSettings:<br>mode       | Enable or disable output stream.                          | on   off                                                                                                    | setSettings:mode off <cr></cr>            |
| setSettings:<br>mediaPort0 | Allow or disallow multicast on the PO port.               | on   off                                                                                                    | setSettings:mediaPort0 on <cr></cr>       |
| setSettings:<br>mediaPort1 | Allow or disallow multicast on the P1 port.               | on   off                                                                                                    | setSettings:mediaPort1 off <cr></cr>      |
| setSettings:<br>mediaPort2 | Allow or disallow multicast on the P2 port.               | on   off                                                                                                    | setSettings:mediaPort2 on <cr></cr>       |

## **API Command Discovery**

Follow these steps to discover API commands using the web interface's **Logs** page. *NOTE: This example features an SVSI system Decoder, but the steps also apply to most SVSI system products.* 

1. Log in to your unit's web interface and click the **Logs** link at the top of the page.

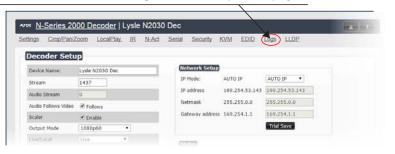

## 2. Click the Reset Logs button.

| Settings | Crop/Pan/Zoom     | LocalPlay. | IB N-Ad | Secial        | Security | KVM    | EDID | Logs   | LLDP |  |
|----------|-------------------|------------|---------|---------------|----------|--------|------|--------|------|--|
| our IP a | address is 169.25 | 4.55.86    |         |               | Refresh  | Logs   | Rese | t Logs |      |  |
| Com      | mand Log          |            |         |               |          |        |      |        |      |  |
| Comn     | nand log is em    | npty.      |         |               |          |        |      |        |      |  |
| Dob      | ig Log            |            |         |               |          |        |      |        |      |  |
| Dept     |                   | _          |         | - 10 March 10 |          | ready. |      |        |      |  |

3. Change a setting. For this example, we are discovering the API command used to change the Stream setting.

| Settings     Crop/ParkZoom     LocalPlay.     IR     N-Act     Serial     Security     KV/M     EDID     Logs     LLDP       Decoder Setup     Device Name:     Le N2030 Dec     Wetwork setup     IP Mode:     AUTO IP     IP Mode: | Network Setup                            | Decoder Setuy<br>Device Name: Le N2030 Dec IP Mode: AUTO IP .                                                                                                    |          | Series 2000 I |             | ·  |       |        |           |      |      |      |      | ÷ 4 1 |
|----------------------------------------------------------------------------------------------------|------------------------------------------|----------------------------------------------------------------------------------------------------|----------|---------------|-------------|----|-------|--------|-----------|------|------|------|------|-------|
| Device Name: Me N2030 Dec IV Mode: AUTO IP AUTO IP                                                                                                    | IP Mode: AUTO IP •                       | Device Name:         N2030 Dec           Stream         1438           Audio Stream         0                                                                           | settings | Crop/Par/Zoom | LocalPlay   | IR | N-Act | Serial | Security  | KVM  | EDID | Logs | LLDP |       |
| Device Name: Ve N2030 Dec TO Mode: AUTO TO AUTO TO                                                                                                    | IP Mode: AUTO IP •                       | Device Name:         Metwork Sector           Stream         143           Audio Stream         0                                                                       |          |               |             |    |       |        |           |      |      |      |      |       |
| Device Name: Vie N2030 Dec IV Mode: AUTO IP AUTO IP                                                                                                    | IP Mode: AUTO IP •                       | Device Name:         IP N2030 Dec           Stream         1428           Audio Stream         0             IP address         169.254.53.143                          | Deco     | nder Setun    |             |    |       |        |           |      |      |      |      |       |
| Device Name: Dife N2030 Dec ID Mode: Alifo IP Alifo IP                                                                                                    | IP Mode: AUTO IP •                       | University         Auto IP         Auto IP         Auto IP         •           Audio Stream         0         IP address         169.254.53.143         169.254.53.143  | Dect     | Juer Detap    |             |    |       |        |           |      |      |      |      |       |
| TP Mode: ALTO TP ALTO TP                                                                                                    | IP Mode: AUTO IP •                       | Stream         1438         IP Mode:         AUTO IP         AUTO IP            Audio Stream         0         IP address         169.254.53.143         169.254.53.143 |          | -             |             |    |       | Net    | work Setu |      |      |      |      |       |
| Stream (1438 IP Mode: AUTO IP AUTO IP •                                                                                                    |                                          | Stream         1438           Audio Stream         0           IP address         169.254.53.143           169.254.53.143         169.254.53.143                        | Davies   |               |             |    |       |        |           |      |      |      |      |       |
|                                                                                                    | IP address 169.254.53.143 169.254.53.143 | Audio Stream 0 IP address 169.254.53.143 169.254.53.143                                                                                                    | Device   | a Name:       | e N2030 Dec |    | _     |        |           | -    |      |      |      |       |
|                                                                                                    | IP address 169.254.53.143 169.254.53.143 | Audio Stream 0                                                                                                    |          |               | -           |    | _     | IP I   | tode:     | AUTO | IP   | AUTO | IP • |       |
| Aurão Straam 0                                                                                                    |                                          |                                                                                                    |          |               | -           |    |       |        |           |      |      |      |      |       |

4. Return to the Logs page. The API command for the change displays here.

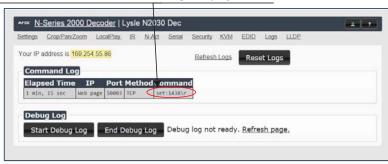

Please contact SVSI technical support at <a href="mailto:system:system:sys

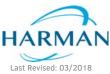

© 2018 Harman. All rights reserved. AMX, AV FOR AN IT WORLD, and HARMAN, and their respective logos are registered trademarks of HARMAN. Oracle, Java and any other company or brand name referenced may be trademarks/registered trademarks of their respective companies. AMX does not assume responsibility for errors or omissions. AMX also reserves the right to alter specifications without prior notice at any time. The AMX Warranty and Return Policy and related documents can be viewed/downloaded at www.amx.com. **3000 RESEARCH DRIVE, RICHARDSON, TX 75082 AMX.com | 800.222.0193 | 469.624.8000 | +1.469.624.7400 | fax 469.624.7153 AMX (uk) LTD, AMX by HARMAN - Unit C, Auster Road, Clifton Moor, York, Y030 4GD United Kingdom + 44 1904-343-100 • www.amx.com/eu/**  850-2410CMD REV: A